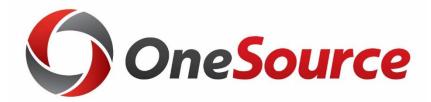

# What's New in the Data Warehouse: Budget Reporting

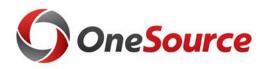

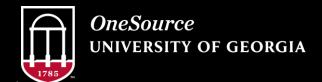

website: onesource.uga.edu email: onesource@uga.edu service desk: 706-542-0202

### **Table of Contents**

1 Overview

2 Enhancements and Updates to the Budget Cube

3 Enhancements and Updates to the Budget Reports

Tips and tricks for operating the Budget Cube and Reports

# Enhancements and Updates to the Budget Status Cube

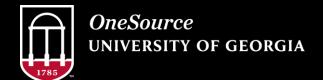

website: onesource.uga.edu email: onesource@uga.edu service desk: 706-542-0202

## KK Transactions Job Aide (value fields)

| <b>Budget Cube Only</b> | Project Cube Only            | Either Cube                  |
|-------------------------|------------------------------|------------------------------|
| Dept Budget Amount      | Project Budget Amount        | Actual Amount                |
| Dept Remaining Balance  | Project Remaining<br>Balance | Encumbrance Amount           |
|                         |                              | Estimated Revenue<br>Amount  |
|                         |                              | Net Income                   |
|                         |                              | Recognized Revenue<br>Amount |
|                         |                              | Revenue Balance              |
|                         |                              | <b>Transaction Count</b>     |
|                         |                              | Total Expended               |

| Σ KK TRANSACTIONS         |
|---------------------------|
| ✓ Actual Amount           |
| ✓ Dept Budget Amount      |
| ✓ Dept Remaining Balance  |
| ✓ Encumbrance Amount      |
| Estimated Revenue Amount  |
| ☐ Net Income              |
| Project Budget Amount     |
| Project Remaining Balance |
| Recognized Revenue Amount |
| Revenue Balance           |
| ☐ Total Expended          |
| ☐ Transaction Count       |

## **Net Income Calculation**

- Feature Release: Net Income Calculation
  - Enhancement Request: Add calculation column for Recognized Revenue (Encumbrances + Actuals)

| Recognized Revenue A | Amount          | Encumbrance Amount | Actual Amount   | Net Income      |
|----------------------|-----------------|--------------------|-----------------|-----------------|
|                      | \$31,561,434.22 | (\$17,685,829.70)  | \$34,888,493.06 | \$14,358,770.86 |
| <b>5</b> 0           | \$11,790,078.20 | (\$5,979,127.14)   | \$13,559,221.43 | \$4,209,983.91  |
|                      | \$8,273,341.79  | (\$5,309,202.36)   | \$10,403,037.97 | \$3,179,506.18  |
|                      | \$11,498,014.23 | (\$6,397,500.20)   | \$10,926,233.66 | \$6,969,280.77  |
|                      | \$31,561,434.22 | (\$17,685,829.70)  | \$34,888,493.06 | \$14,358,770.86 |

## Journal Source and Line Detail

- Feature Release: Line level detail and journal source information
  - o Enhancement Request: Add GL Journal sources to the cubes.
  - o Enhancement Request: Add line description to the cube.

| PS Doc ID               | ¥ | PS Doc Descr                                         | Ţ | PS Doc Detail Descr            | Ţ  | PS Doc Detail Reference   | -   |
|-------------------------|---|------------------------------------------------------|---|--------------------------------|----|---------------------------|-----|
| Journal_ID - PCARD28690 |   | PCD - Purchasing Card - Purchasing Card Transactions |   | JL_No 552 - NYTIMES            |    | Pcard Holder Name         |     |
| Journal_ID - PCARD25430 |   | PCD - Purchasing Card - Purchasing Card Transactions |   | JL_No 387 - NYTIMES            |    | AL DATIFICATION OF STREET |     |
| Journal_ID - PCARD13058 |   | PCD - Purchasing Card - Purchasing Card Transactions |   | JL_No 1085 - NY TIMES NATL SAL | ES |                           |     |
| Journal_ID - PCARD07781 |   | PCD - Purchasing Card - Purchasing Card Transactions |   | JL_No 930 - NY TIMES NATL SALE | S  |                           |     |
| Journal_ID - PCARD71763 |   | PCD - Purchasing Card - Purchasing Card Transactions |   | JL_No 378 - NY TIMES NATL SALE | S  |                           |     |
| Journal_ID - PCARD21493 |   | PCD - Purchasing Card - Purchasing Card Transactions |   | JL_No 334 - NYTIMES            |    |                           |     |
| Journal_ID - PCARD88044 |   | PCD - Purchasing Card - Purchasing Card Transactions |   | JL_No 330 - NY TIMES NATL SALE | S  |                           |     |
| Journal_ID - PCARD01835 |   | PCD - Purchasing Card - Purchasing Card Transactions |   | JL_No 260 - NY TIMES NATL SALE | S  |                           |     |
| Journal_ID - PCARD17723 |   | PCD - Purchasing Card - Purchasing Card Transactions |   | JL_No 238 - NYTIMES            |    |                           |     |
| Journal_ID - PCARD93252 |   | PCD - Purchasing Card - Purchasing Card Transactions |   | JL_No 627 - NY TIMES NATL SALE | S  |                           |     |
| Journal_ID - PCARD84146 |   | PCD - Purchasing Card - Purchasing Card Transactions |   | JL_No 660 - NY TIMES NATL SALE | S  |                           | 111 |

### **P-Card Detail**

- Feature Release: P-Card journal line detail added to drillthrough
  - o This is in response to an enhancement request to post P-Card charges by individual charge instead of batch.

| [\$KK_TRANSACTIONS_DT].[F | [\$KK_TRANSACTIONS_DT].[PS Doc Descr]                | 🌠 [\$KK_TRANSACTIONS_DT].[PS Doc De🔏 |
|---------------------------|------------------------------------------------------|--------------------------------------|
| Journal_ID - PCARD10046   | PCD - Purchasing Card - Purchasing Card Transactions | JL_No 847 - FACEBK 6Y8VFR2NF2        |
| Journal_ID - PCARD11577   | PCD - Purchasing Card - Purchasing Card Transactions | JL_No 607 - FACEBK WCB38REMF2        |
| Journal_ID - PCARD88044   | PCD - Purchasing Card - Purchasing Card Transactions | JL_No 117 - PAYPAL SUPREME           |
| Journal_ID - PCARD08349   | PCD - Purchasing Card - Purchasing Card Transactions | JL_No 876 - LINKEDIN-531 4514914     |
| Journal_ID - PCARD13058   | PCD - Purchasing Card - Purchasing Card Transactions | JL_No 743 - FACEBK KKPBMSWMF2        |
| Journal_ID - PCARD50460   | PCD - Purchasing Card - Purchasing Card Transactions | JL_No 669 - FACEBK F96K5L6XR2        |
| Journal_ID - PCARD13058   | PCD - Purchasing Card - Purchasing Card Transactions | JL_No 749 - PUBLIX #1263             |
| Journal_ID - PCARD88044   | PCD - Purchasing Card - Purchasing Card Transactions | JL_No 116 - OCCASIONAL OCCASIONS     |
| Journal_ID - PCARD10046   | PCD - Purchasing Card - Purchasing Card Transactions | JL_No 848 - FACEBK 4F23NQ6MF2        |

# Enhancements and Updates to the Budget Reports

Budget Status Report (all versions)
Monthly Status Report
Transaction List

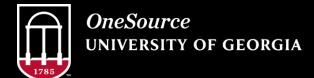

website: onesource.uga.edu email: onesource@uga.edu service desk: 706-542-0202

## **Budget Status Report**

- BSR Fund by Department, Department by Fund, and Class by Department:
  - Oransaction List:
    - KK Transaction Type has been added. In addition, it was added as the first column and is what defines the grouped transactions.
    - PS Doc Description has been added.
    - Some descriptions for the chartfields was removed to improve readability and save space on smaller screens.

• BSR Chartfield1 by Department: No change.

## **Monthly Status Report**

#### • Summary Tab:

o Filters for Fund, Class, and Program were added to allow users to narrow down even further beyond the Departmental Groupings.

#### • Detail Tab:

- Detail account and subtotals were added to try and mirror some functionality that the BSR version 1.0 provided.
- Account family was left in as the primary group by to allow users to include/exclude groups of accounts as needed.
- o The PS Desc field was updated to included additional information from the cubes.

## **Financials Transaction Log**

- Amount filters were added for the budget, encumbrance, and actuals amounts.
  - o This allows you to narrow down by amount if you're looking for something in particular but don't have all the chartstring details.

- KK Trans Type is being added to the detail tab for this report so that users can quickly identify what type of transaction they're looking at.
- Chartfield descriptions are being removed to conserve space and improve readability on smaller screens.

## Tips and tricks for operating the Budget Cube and Reports

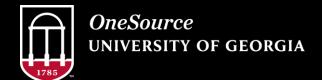

website: onesource.uga.edu email: onesource@uga.edu service desk: 706-542-0202

## Searching and Selecting from Dropdown Menus

- To search through a long list of departments, funds, etc and only pull back items that start with a certain selection, type in the selection and then the asterisk (\*)
  - This is especially helpful for departments because departments with letters in them are often sorted separately from departments that entirely numerical.
- Once you've isolated your range, you can check them all in one go by checking the top item in your range, holding down CTRL + SHIFT, and then checking the bottom item in your range.

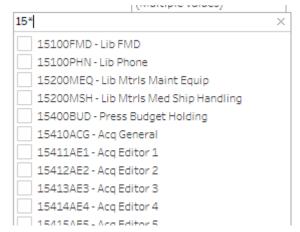

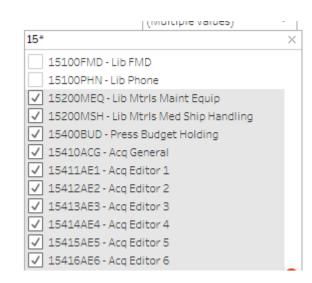

## Highlighting Selections in Views and Exports

- Multiple aspects of a report can be selected at once by holding down CTRL.
  - This allows you to draw attention to specific information in the report.
  - This highlighting can be saved as part of your view.

| Account Level 2                 | Account Level 3             | Budget Bala   | Revenue Ba <del>≡</del> ↓ |
|---------------------------------|-----------------------------|---------------|---------------------------|
| 400000 - Revenue                | 485000 - Gifts (Budget)     | \$0.00        | (\$21,883.40)             |
| 600000 - Travel                 | 640000 - Travel Employee (B | (\$4,169.07)  |                           |
|                                 | 651000 - Travel-Non-Employ  | (\$1,976.00)  | \$0.00                    |
| 700000 - Op Supplies & Expenses | 700000 - Op Supplies & Expe |               |                           |
|                                 | 714000 - Supplies and Mater | (\$12,377.95) | \$0.00                    |
|                                 | 715000 - Repairs & Mainten  |               |                           |
|                                 | 727000 - Oth Operating Exp  | (\$996.00)    | \$0.00                    |
|                                 | 742000 - Pub & Printing (Bu | (\$603.00)    |                           |
|                                 | 744000 - Information Tech E | (\$799.99)    | \$0.00                    |
|                                 | 771000 - Telecommunicatio   | (\$839.06)    | \$0.00                    |
| Fund Total                      |                             | \$7,946.43    | (\$21,883.40)             |

|                    | · · · · · · · · · · · · · · · · · · · |       |       | .,       |       |                |          |                | 40-10-00-007 |                |  |
|--------------------|---------------------------------------|-------|-------|----------|-------|----------------|----------|----------------|--------------|----------------|--|
| ig. Journal_ID #NA | PAY - Payroll WNA                     | 10000 | 14600 | 19010951 | 11200 | #NA            | #NA      | \$0.00         |              |                |  |
| ig. Journal_ID #NA | PAY - Payroll #NA                     | 10000 | 14600 | 19010951 | 11200 | #NA            | WNA      | \$0.00         | \$2,512.13   | \$0.00         |  |
|                    |                                       |       |       |          |       |                |          | \$22,986.00    |              | \$20,473.49    |  |
|                    |                                       |       |       |          |       | Salaries-Prof  | Bal Fwd: | \$1,698,910.00 |              |                |  |
| E. Journal_ID #NA  | #NA-#NA #NA                           | 10000 | 14600 | 19010951 | 11200 | #NA            | #NA      | \$1,385.00     |              |                |  |
| ig Journal_ID #NA  | PAY - Payroll #NA                     | 10000 | 14600 | 19010951 | 11200 | #NA            | #NA      | \$0.00         |              |                |  |
| fg Journal_ID #NA  | PAY - Payroll WNA                     | 10000 | 14600 | 19010951 | 11200 | #NA            | #NA      | \$0.00         |              |                |  |
| ig Journal_ID #NA  | PAY - Payroll #NA                     | 10000 | 14600 | 19010951 | 11200 | #NA            | WNA      | \$0.00         |              |                |  |
| fg Journal_ID #NA  | PAY - Payroll WNA                     | 10000 | 14600 | 19010951 | 11200 | #NA            | #NA      | \$0.00         |              |                |  |
| ig Journal_ID #NA  | PAY - Payroll WNA                     | 10000 | 14600 | 19010951 | 11200 | #NA            | #NA      | \$0.00         |              |                |  |
| ig. Journal_ID #NA | PAY - Payroll #NA                     | 10000 | 14600 | 19010951 | 11200 | #NA            | #NA      | \$0.00         | \$147,420.03 | \$0.00         |  |
|                    |                                       |       |       |          |       |                |          | \$1,700,295.00 | \$147,420.03 | \$1,553,764.04 |  |
|                    |                                       |       |       |          |       | Salaries-Staff | Bal Fwd: | \$278,871.00   |              |                |  |

 Highlighting can also be included in PDF, image, and PowerPoint exports.

## **Including/Excluding Columns**

Columns that contain description information or chartfields cannot be hidden.

Columns that contain amount values can be excluded or hidden when the information is not needed.

| Program | Dept Code | Class | Oper Unit    | Chartfield 1 | Budget      | Encumbrance  | Actuals to Date | Monthly Actuals |
|---------|-----------|-------|--------------|--------------|-------------|--------------|-----------------|-----------------|
|         |           |       | Personal Ser | Bal Fwd:     | \$0.00      | \$0.00       | \$0.00          | \$0.00          |
|         |           |       |              |              | \$0.00      | \$0.00       | \$0.00          | \$0.00          |
|         |           |       | Salaries-Reg | Bal Fwd:     | \$22,986.00 | \$5,024.25   | \$17,961.36     | \$0.00          |
| 14600   |           | 11200 | #NA          | #NA          | \$0.00      | (\$5,024.25) | \$0.00          | \$0.00          |
| 14600   |           | 11200 | #NA          | #NA          | \$0.00      | \$5,024.25   | \$0.00          | \$0.00          |
| 14600   |           | 11200 | #NA          | #NA          | \$0.00      | \$0.00       | \$2,512.13      | \$2,512.1       |
| 14600   |           | 11200 | #NA          | #NA          | \$0.00      | (\$2,512.13) | \$0.00          | \$0.00          |

#### Resources

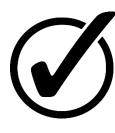

Course materials and links to tutorials mentioned today can be found in the **Training Library** (Reporting and Data Warehouse > Getting Started with Reporting > Reporting with Data Warehouse)

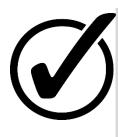

For additional assistance, please contact **OneSource Support Desk** at <u>onesource@uga.edu</u> or at 706-542-0202 (option 2).

## Thanks for your attendance!

Still Have Questions?

onesource@uga.edu 706-542-0202 (option 2)

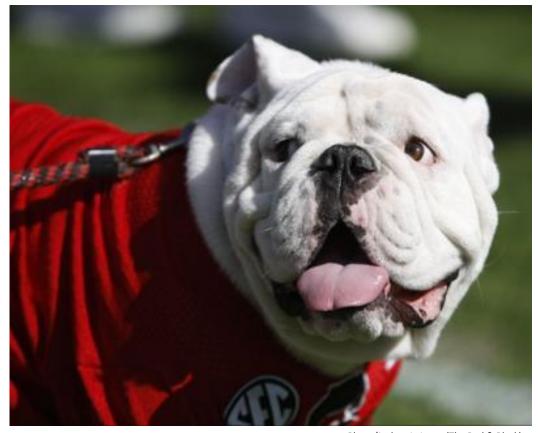

Photo/Joshua L. Jones (The Red & Black)